## **Anmeldung im Benutzerkonto**

**In unserem Online-Bibliothekskatalog (www.hephata.bibliotheca-open.de) gehen Sie auf**  den Reiter "Mein Konto":

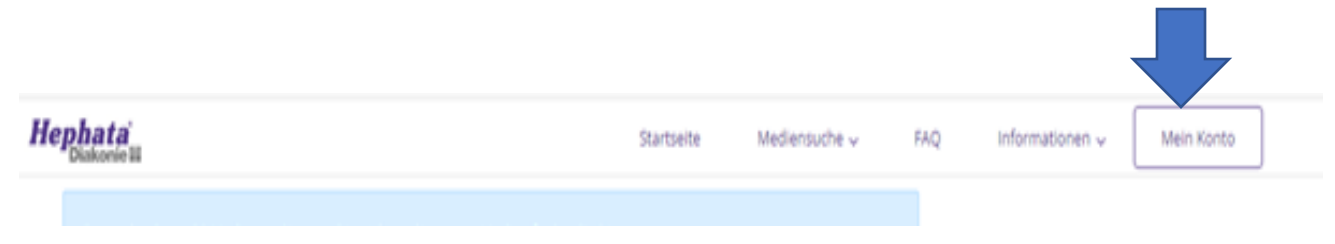

## **Sie kommen auf die Anmeldeseite:**

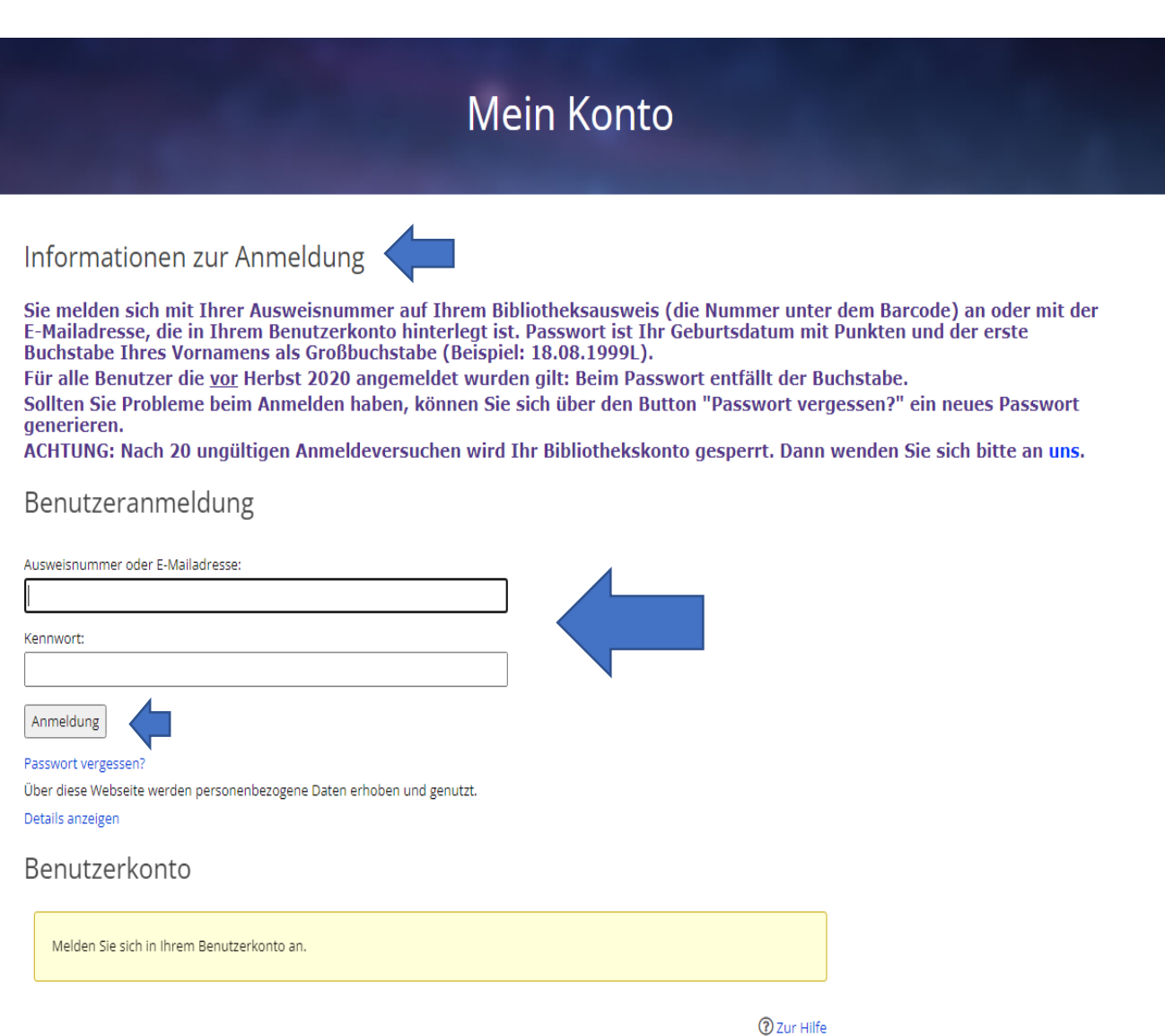

Auf den Button "Anmelden" klicken und Sie sind in Ihrem Benutzerkonto angemeldet.